# **GNG 1503 : GÉNIE DE LA CONCEPTION**

### **LIVRABLE D:**

### **Conceptualisation**

Soumis par : Louis-Étienne Duquet

# **Équipe FC11**

Cyrine Chebli (300327754) Lionel Bicaba (300281859) Louis-Étienne Duquet (300306620) Olivier Parthenais (300295589) Zakaria Ouanaim (300146212)

Le 12 février 2023

# **Université d'Ottawa**

#### **Résumé**

Ceci est un rapport technique qui comporte la conception de trois sous-systèmes fait par chaque membre de l'équipe. Ce document démontre l'importance des critères de conception pour ensuite faire une matrice décisionnelle pour choisir le meilleur concept qui satisfera tous les besoins du client. Ce rapport se conclut en choisissant la meilleure solution en expliquant pourquoi.

<span id="page-3-0"></span>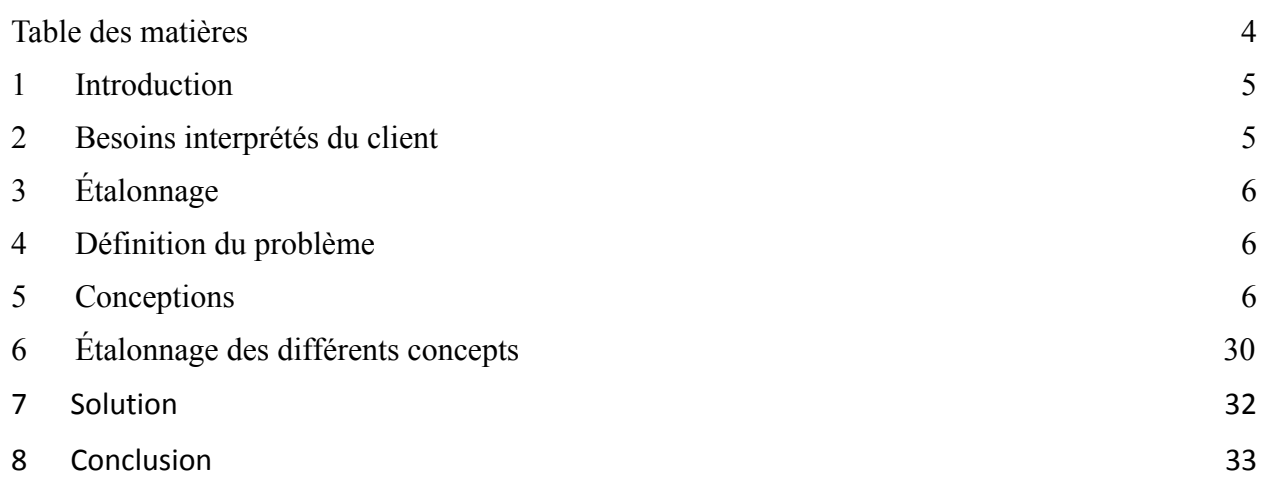

#### <span id="page-4-0"></span>**1. Introduction**

Le projet de conception consiste à concevoir une application pour la LCO qui facilite la communication avec les locataires qui résident dans les bâtiments à haute performance. La LCO cherche à envoyer des messages aux locataires pour leur faire parvenir de l'information nécessaire qu'ils ont besoin de savoir. De plus, la LCO désire éliminer les lettres physiques pour devenir plus écologique. Le concept de l'application est beaucoup plus écologique comparé au système actuel des livraisons de messages de la LCO. En intégrant l'application dans la vie des locataires des bâtiments de la LCO, les gestionnaires de la LCO vont pouvoir communiquer beaucoup plus facilement et beaucoup plus rapidement avec les locataires. Les bâtiments à haute performance ne fonctionnent pas comme les autres, donc les locataires qui résident dans les bâtiments à haute performance ont besoin de l'information pour pouvoir bien s'adapter dans ces bâtiments. Un seul gestionnaire de la LCO peut gérer environs 800 à 900 unités, c'est pourquoi il est beaucoup plus compliqué de livrer les lettres avec leur système actuel de livraison de messages. L'ingénieur Dan Dicaire est donc venu présenter le concept de l'application voulu avec les besoins pour que les groupes de concepteurs de la classe produisent une solution adéquate avec les utilisateurs. Comme mentionné précédemment, la solution au problème permettra à la LCO de bien communiquer avec ses locataires.

#### **2. Besoins interprétés du client**

Dan Dicaire, un ingénieur qui travaille pour la Société de Logements Communautaires d'Ottawa, aimerait une solution qui facilite la communication avec ses locataires. Il est important de non seulement penser aux besoins de Dan, notre client, mais il est aussi important de penser aux locataires qui vont utiliser l'application régulièrement. Dan Dicaire désire un produit qui soit facilement accessible et facile d'usage pour tout utilisateur. Il offre deux options : soit une application ou un système de messagerie SMS. Par contre, le client met beaucoup l'accent sur l'application. Le produit doit être conforme aux normes graphiques de la LCO. Il veut que l'application puisse envoyer des messages automatisés aux locataires et que les anciens messages soient sauvegardés. En regardant l'interface du gestionnaire, l'application devrait offrir un gabarit de messages déjà formulés pour informer les locataires beaucoup plus rapidement. Le gestionnaire doit aussi avoir l'option de choisir à qui envoyer les messages automatisés pour éviter d'envoyer des messages à certains locataires à qui ce dernier ne leur concerne pas. Du côté de l'utilisateur, il doit se connecter à son compte qui est relié à son numéro d'immeuble. L'utilisateur aura l'option de contacter un agent de la LCO si jamais ce dernier a des questions à poser. L'application sera disponible à tous. Si une certaine entreprise est intéressée par l'application, elle pourra l'utiliser. Une application est la meilleure option pour faciliter la communication entre la LCO et ses locataires.

#### **3. Étalonnage**

Il est très important de faire des étalonnages lors de la conception d'un produit. Cela nous permet de concevoir un produit durable qui satisfait les besoins des utilisateurs. En faisant des étalonnages, on peut comparer des produits semblables et bien visualiser ce que le client et les utilisateurs veulent vraiment. Une recherche intensive nous a permis de comprendre ce que les utilisateurs veulent vraiment et ce qu'on doit éviter lors de la production de l'application. L'application doit être simple d'usage, mais quand même sécuritaire. L'application va avoir des mises à jour pour assurer le bon développement de l'application. En complétant l'étalonnage technique, nous avons pu déterminer quelques critères importants à ajouter dans notre conception. Les utilisateurs veulent une application complètement personnalisable avec une fonction pour communiquer avec un gestionnaire ou communiquer avec les autres locataires pour recevoir le plus d'informations possible. Il est préférable que les notifications comportent beaucoup d'images et de pictogrammes avec peu de texte pour faciliter la compréhension de tous. Il est important d'avoir un historique des messages et des notifications si jamais un des locataires n'a pas été alerté d'un message. En faisant les étalonnage client et technique, on peut bien déterminer ce que le client et les utilisateurs veulent vraiment dans une application.

#### **4. Définition du problème**

Concevoir pour LCO un service SMS ou une application mobile facile d'accès que leurs gestionnaires immobiliers pourraient utiliser en temps réel pour communiquer instantanément avec chaque locataire dans chaque logement occupé. Ce logiciel va améliorer et faciliter la communication entre les gestionnaires et les locataires et va permettre d'éviter l'utilisation inefficace des lettres d'information.

#### **5. Conceptions**

# **Louis-Étienne Duquet:**

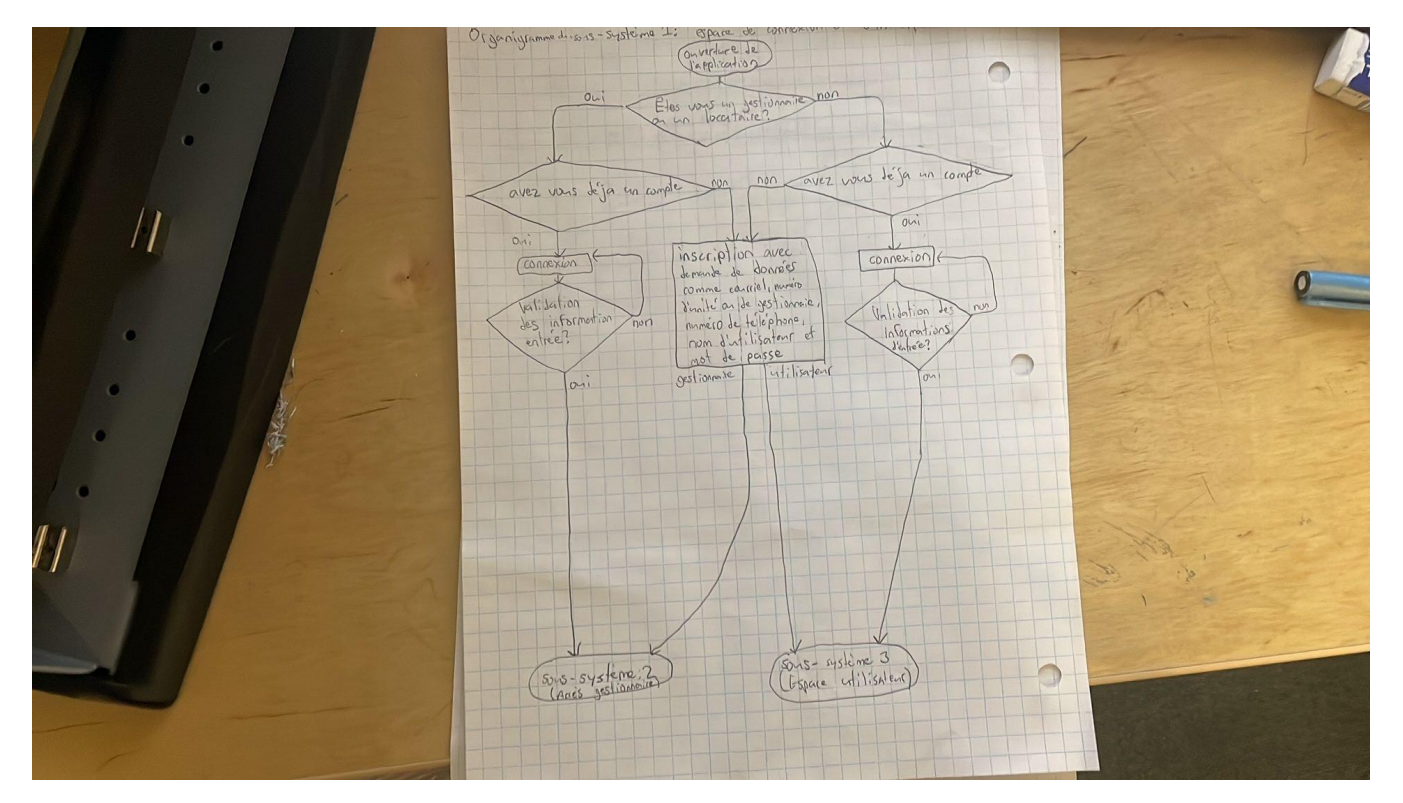

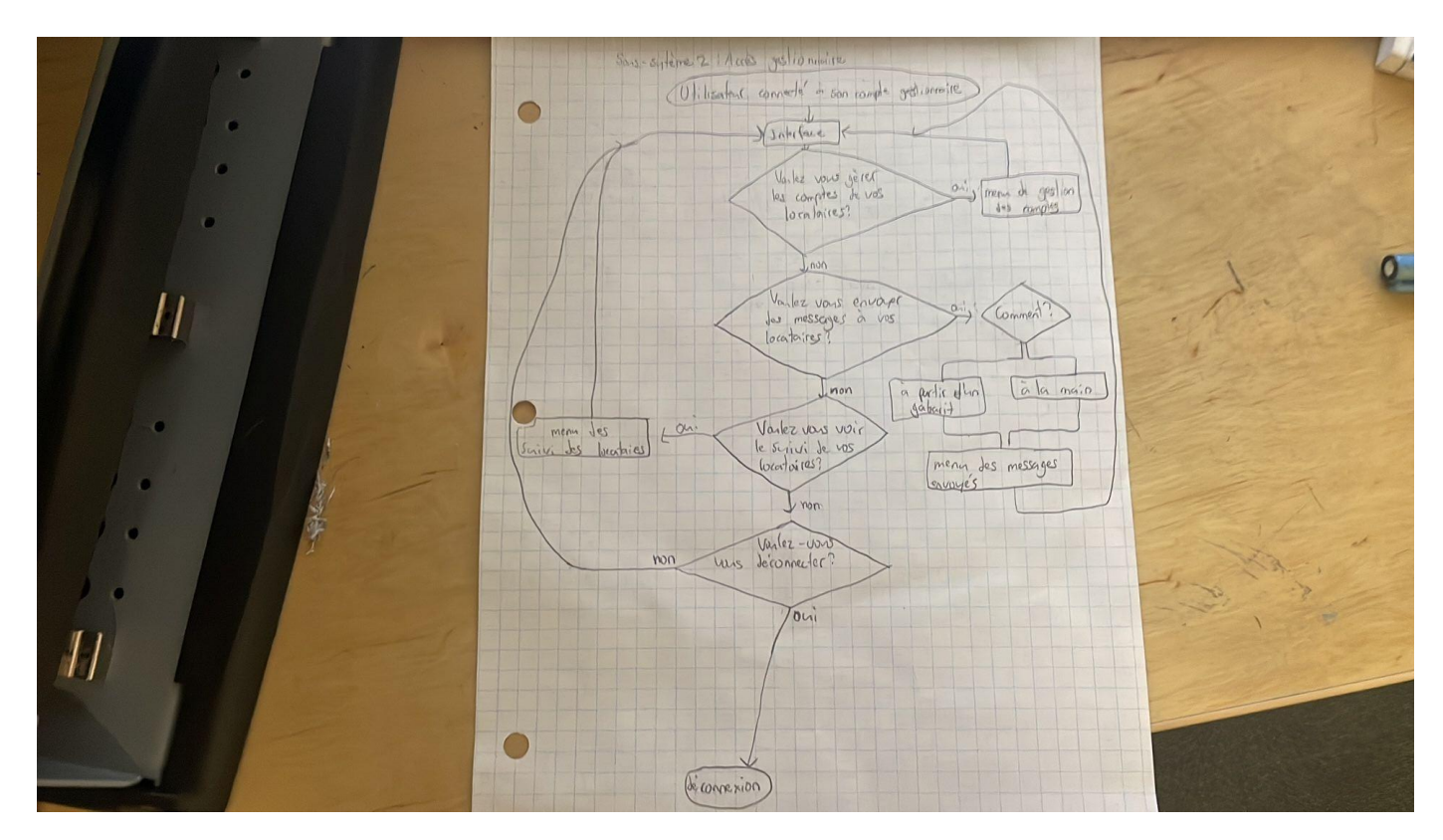

Page 7 of 33

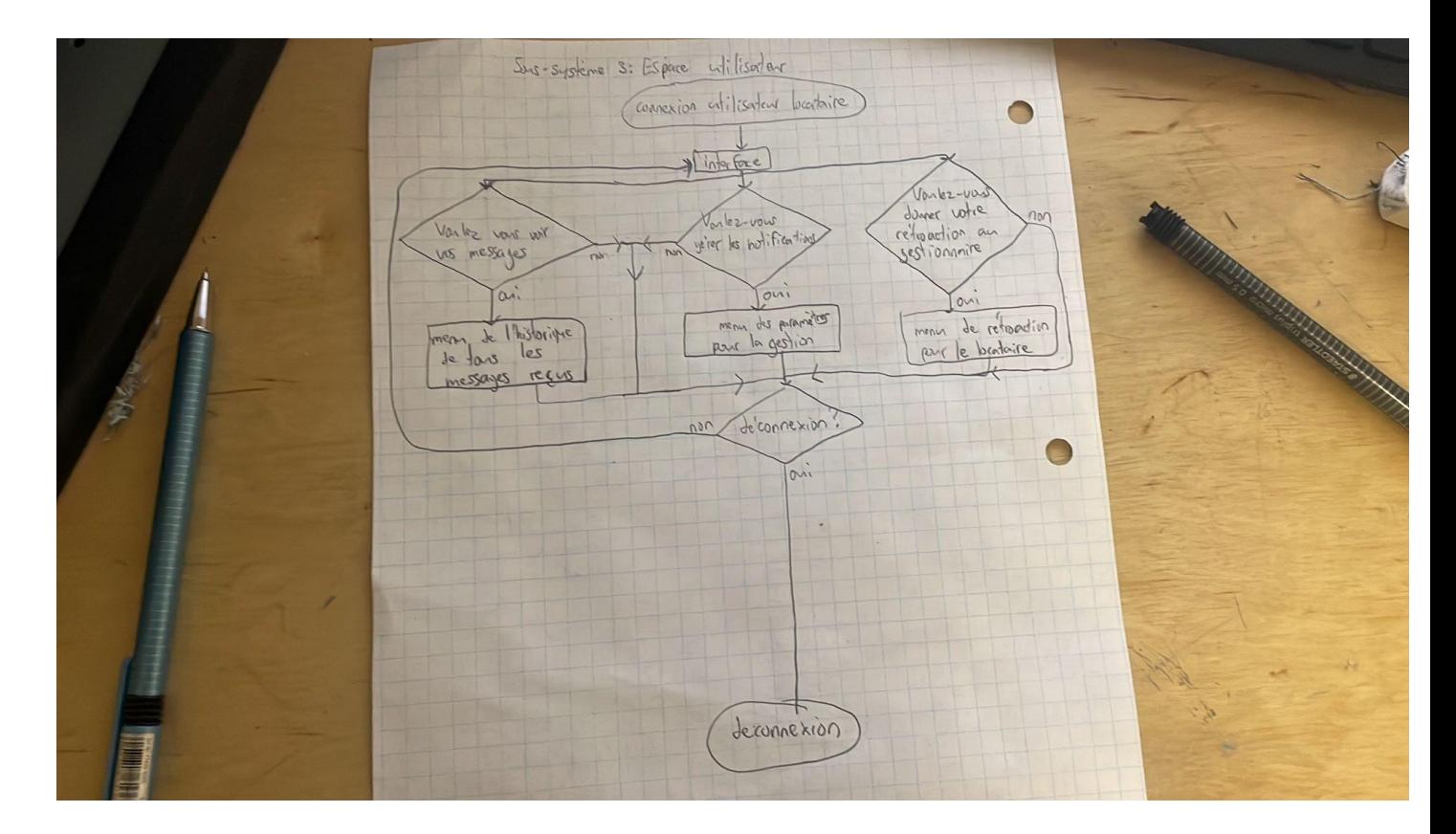

Cette application mobile, qui va aider les gestionnaires de la Société de logement communautaire d'Ottawa(LCO), va se séparer en trois sous-systèmes distincts, l'espace de connexion, l'accès du gestionnaire et l'espace utilisateur.

L'espace de connexion va demander à l'utilisateur qui ouvre l'application de définir s'il est un gestionnaire ou un locataire et de lui indiquer si celui-ci a déjà un compte. Si l'utilisateur répond qu'il est un gestionnaire et qui a déjà un compte, une interface de connexion demandant le code d'accès du gestionnaire, son nom d'utilisateur ainsi que son mot de passe sera affichée à l'écran. Ses informations de connexion seront comparées avec la base de données de la LCO afin d'y avoir une correspondance, c'est l'étape dans l'organigramme nommée vérification. S'il y a correspondance, alors le sous-système « accès aux gestionnaires » sera appelé et l'utilisateur aura accès à l'interface gestionnaire. Sinon, l'application dira à l'utilisateur que les informations de connexion ne sont pas les bonnes et qu'il faut réessayer. Si l'utilisateur répond qu'il est locataire et qu'il a déjà un compte, une interface de connexion semblable à celui du gestionnaire, tant visuellement qu'au niveau du fonctionnement sera affichée à l'écran à l'exception que cet interface ne demandera pas de code d'accès, car ceux-ci sont propre aux gestionnaires et le sous-système « Espace utilisateur » sera affiché à l'écran à la place de celui qui gère l'interface du gestionnaire. Si l'utilisateur répond qu'il n'a pas de compte, l'application, une interface d'inscription sera affichée à l'écran et celui-ci pourra alors se créer, selon ce qu'il a répondu à la première question, un compte à l'aide de certaines informations comme l'adresse, le numéro de téléphone, le courriel, le nom d'utilisateur, le mot de passe ainsi que le numéro d'unité pour les

locataires et le numéro de gestionnaire pour ceux-ci. Ces informations sont ensuite stockées dans la base de données de la LCO et sont alors disponibles pour étape de la vérification, lors de la connexion, la prochaine fois que l'utilisateur ouvre l'application et se connecte. Le souci de cette conception c'est l'impossibilité de retourner en arrière lors de la connexion, ce qui piège l'utilisateur dans une boucle quasi-infinie s'il a oublié ses informations de connexion puisqu'il n'y a aucun moyen prévu de pouvoir les changer. L'interface va bloquer presque indéfiniment l'utilisateur sur la page de connexion à moins qu'il ferme l'application, la redémarre et réussi à retrouver son compte de passe oublié sans passer par l'application. Les avantages de cette conception est la représentation du fonctionnement de ce sous-système, qui est plus facile à visualiser si nous souhaitons coder efficacement ce sous-système. C'est aussi l'option la plus sécuritaire que nous pouvons utiliser.

Le deuxième sous-système est l'accès au gestionnaire ou en d'autres mots, l'interface réservée aux gestionnaires. Ce sous-système est appelé lorsqu'un gestionnaire a réussi à se connecter à son compte avec succès. Lorsque cette condition est remplie, celui-ci aura accès à trois menus principaux qu'il pourra utiliser à sa guise. L'un des trois menus est celui de la gestion des comptes où le gestionnaire pourra comparer les informations des locataires actuels et ceux des comptes existants afin de pouvoir effacer tout compte indésirable. Un autre menu est celui de l'envoi de message avec plusieurs options comme utiliser un gabarit préétabli, écrire un message de zéro et l'enregistrer en gabarit, enregistrer un message pour l'envoyer plus tard et définir le message envoyé comme urgent ou pas en sont les principales fonctionnalités que le gestionnaire aura accès. Le troisième et dernier menu, est celui du suivi des locataires où le gestionnaire reçoit la rétroaction par rapport à l'application et aux messages reçus. Le gestionnaire pourra aussi voir via ce menu, l'activité des locataires sur l'application ainsi que leur classement par rapport aux différents types de messages. Ensuite, une fois ce qu'il souhaite faire sur l'application est accompli, le gestionnaire peut se déconnecter à tout moment et fermer l'application. Les problèmes de cette conception sont le manque de visuel par rapport à la conception de l'interface de l'application, car elle explique très bien les différentes fonctionnalités sans pour autant bien décrire les différents menus. Un autre problème est le fait de déconnecter, car cela force l'utilisateur à se connecter à chaque fois qu'il ouvre l'application, ce qui peut s'avérer frustrant et pénible. Les avantages de cette conception est encore une fois la facilité de comprendre comment la programmer et son côté plus sécuritaire.

Le troisième sous-système est l'espace utilisateur ou en d'autres mots, l'interface réservée aux locataires (utilisateurs de l'application) . Ce sous-système est appelé lorsqu'un locataire réussit à se connecter à se connecter à son compte avec succès. Lorsque cette condition est remplie, celui-ci aura également accès à trois menus principaux qu'il pourra aussi utiliser à sa guise. L'un des trois menus est celui de l'historique des messages, où l'utilisateur pourra voir tous les messages envoyés qu'il a reçus. Un autre menu est celui de la gestion des notifications où le locataire peut classer des différents types de message qui ont tous de base des notifications afin de les diminuer drastiquement voire de les enlever, s'il n'est pas intéressé par ce type de message. Il peut aussi choisir quel type de notification il préfère et les modifier lui-même (à l'exception des messages urgents) . Le troisième et dernier menu est celui de la rétroaction, où

les locataires pourront donner leur rétroaction par rapport à l'application et des messages envoyés directement aux gestionnaires. Lorsque les locataires ont accompli ce qu'ils souhaitent faire, ils peuvent se déconnecter et fermer l'application. Les problèmes liés à cette conception sont les mêmes que ceux du sous-système « accès aux gestionnaires » plus le fait qu'un locataire qui souhaite juste désactiver les notifications temporairement fera penser à tort au gestionnaire qu'il est pas intéressé aux messages non urgents alors que c'est totalement faux. Cela créerait de la confusion non voulue ce qui pourrait rendre peu pratique le système de suivi. Les avantages de cette conception seraient les mêmes que pour les deux autres.

**Lionel Bicaba :**

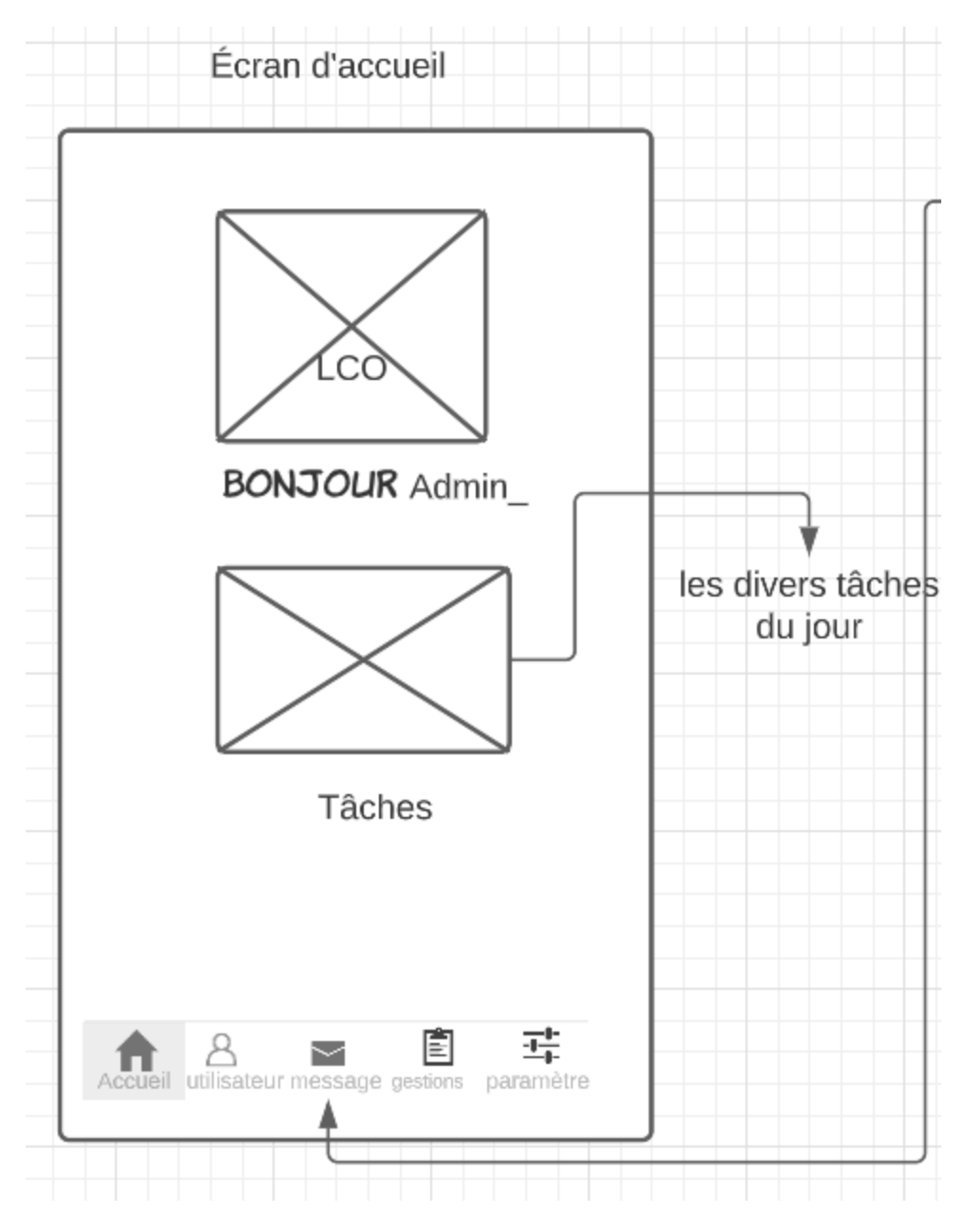

écran d'accueil espace admin

Dans cet espace, le gestionnaire ou administrateur peut avoir un affichage de ses tâches de la journée. Au bas de l'écran on a une barre avec divers onglets : Onglet Accueil ( image ci-dessus), utilisateur, message, gestions et paramètre.

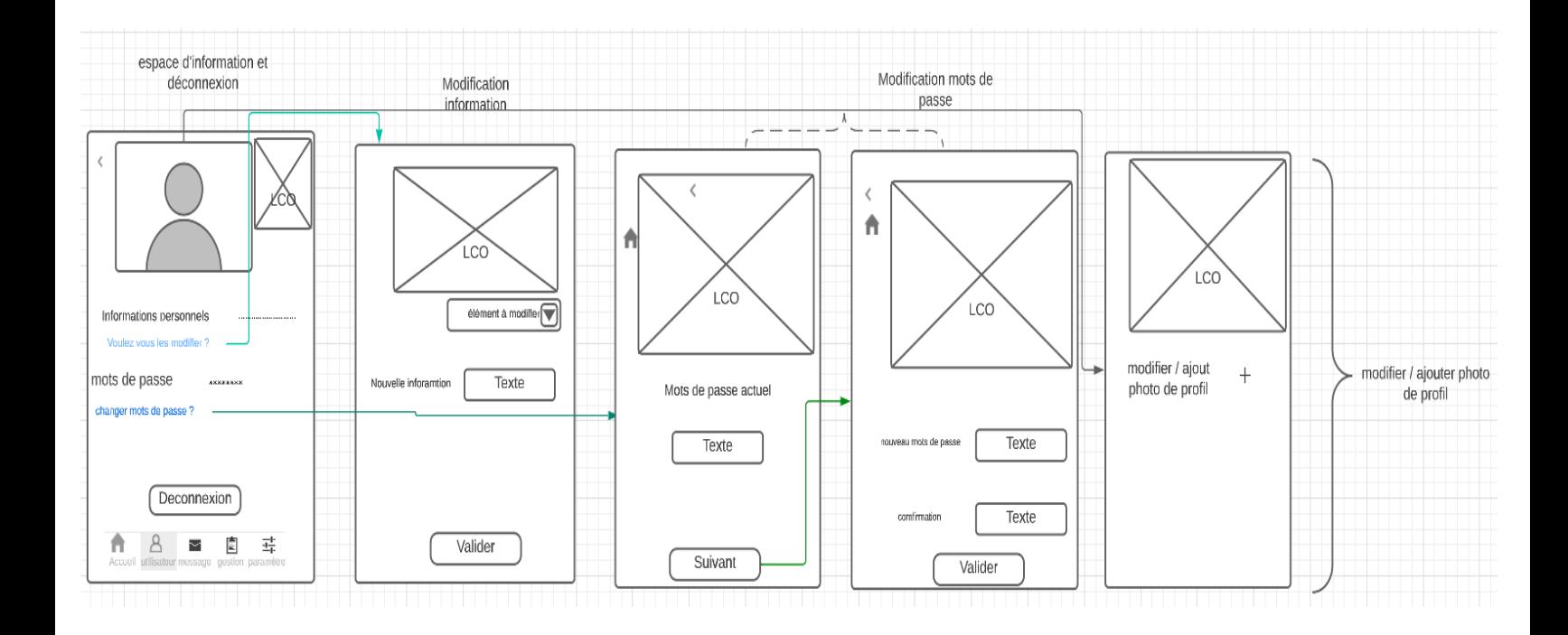

partie utilisateur dans l'espace gestionnaire

Dans cet onglet, tout d'abord on à un espace avec les divers informations du gestionnaires comme ses informations personnels, mots de passe. Le gestionnaire peut se déconnecter de son compte en appuyant sur le bouton Déconnexion. Il peut également changer ses informations personnelles ou changer son mot de passe. dans le cas où il veut changer son mots de passe il devra saisir son mots de passe actuel, cliquer sur le bouton suivant puis rentrer son nouveau mots de passe suivie d'une confirmation en entrant encore le nouveau mots de passe afin de vérifier que les deux entrées correspondent et l'admin peut cliquer sur le bouton Valider. Il peut également modifier ses informations en sélectionnant l'information à modifier parmi une liste d'information puis en écrivant dans la case texte afin de changer l'information. Il peut mettre ou modifier sa photo de profil juste en cliquant sur l'image par la suite il devra modifier ou ajouter sa photo en cliquant sur le  $+$  afin d'importer la photo souhaitée ou retirer la photo.

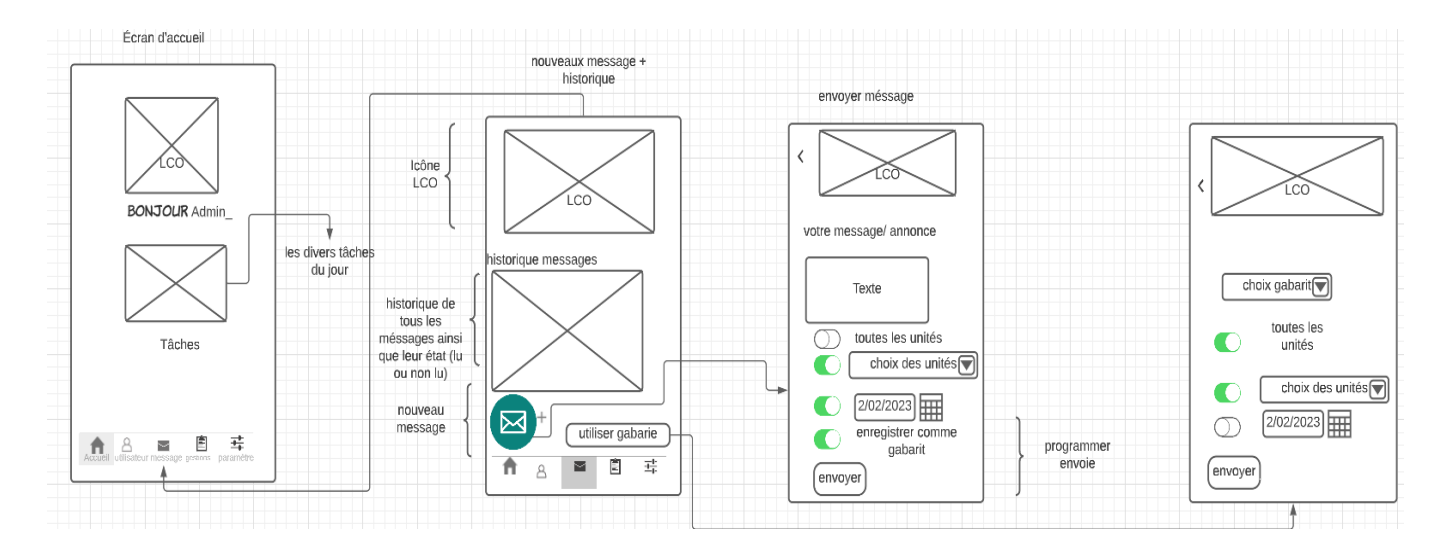

partie message:

Dans cette partie, le gestionnaire à tout d'abord accès à l'historique des messages lu ou non lu par les résidents puis la possibilité d'envoyer un message. Il peut soit utiliser un gabarit en cliquant sur le bouton gabarit ou créer un nouveau message en cliquant sur l'icône vert. Dans la partie nouveau message, il peut rédiger son message puis sélectionner s'il veut que le message soit envoyé à toutes les unités, le choix des unités, programmer l'envoi mais aussi l'enregistrer comme gabarit. Il envoie le message en cliquant sur le bouton envoyer. Dans la partie gabarit ou en cliquant sur le bouton utiliser gabarit, il est envoyé dans un espace où il doit choisir un gabarit parmi une liste de gabarit enregistré, choisir comment l'envoyer ( toutes les unités, choix des unités, programmer l'envoie) puis il peut cliquer sur le bouton envoyer.

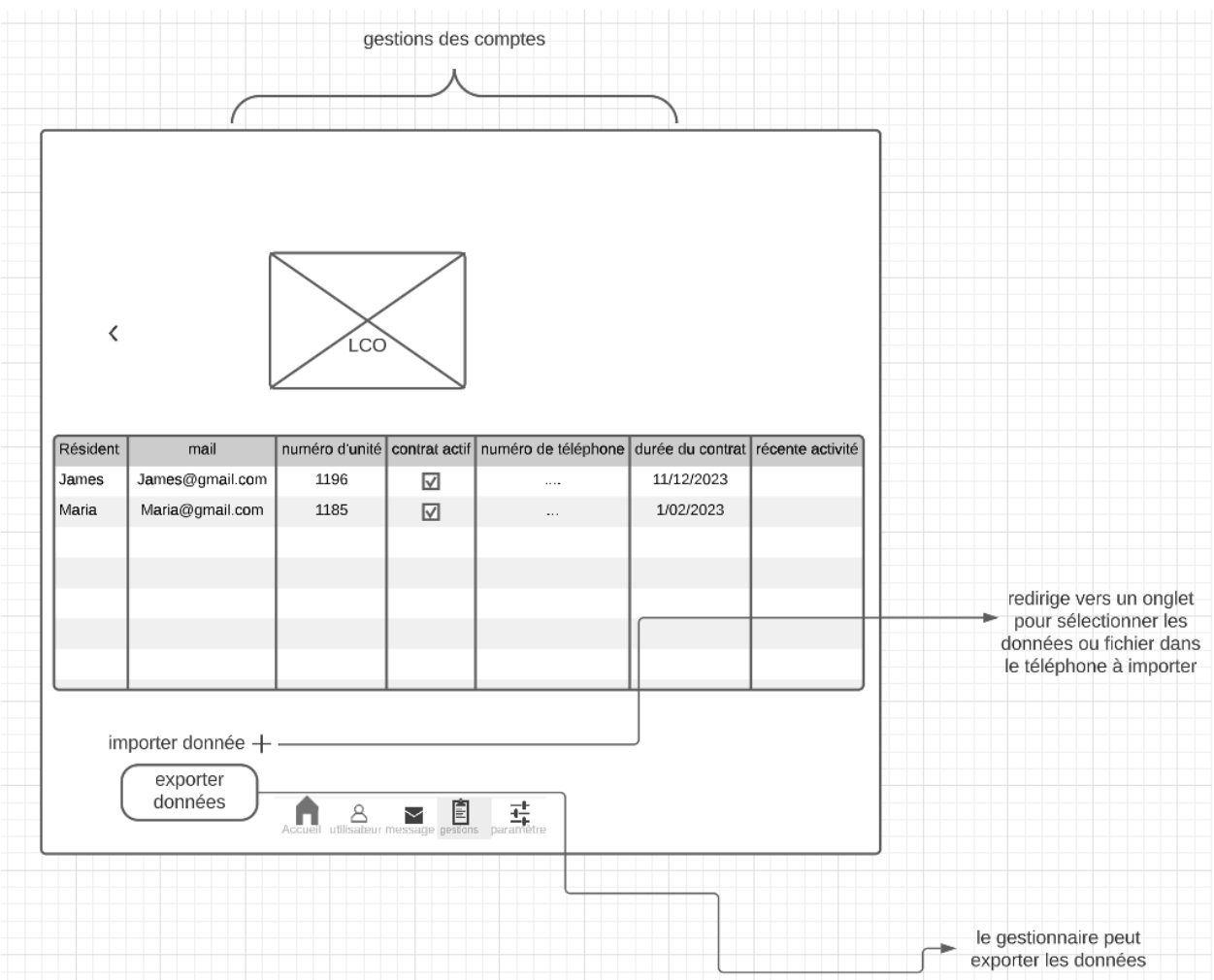

partie gestion :

Le gestionnaire à devant lui un tableau répertoriant les informations des résidents c'est-à-dire leur nom, mail, numéro d'unité, contrat actif ou non, le numéro de téléphone, la durée du contrat, les récentes activités sur l'espace résident. Il peut importer de nouvelles données juste en cliquant sur le +. les données importées peuvent être des classeur excel, CSV….. Il peut exporter les données présentes en cliquant sur le bouton exporter données.

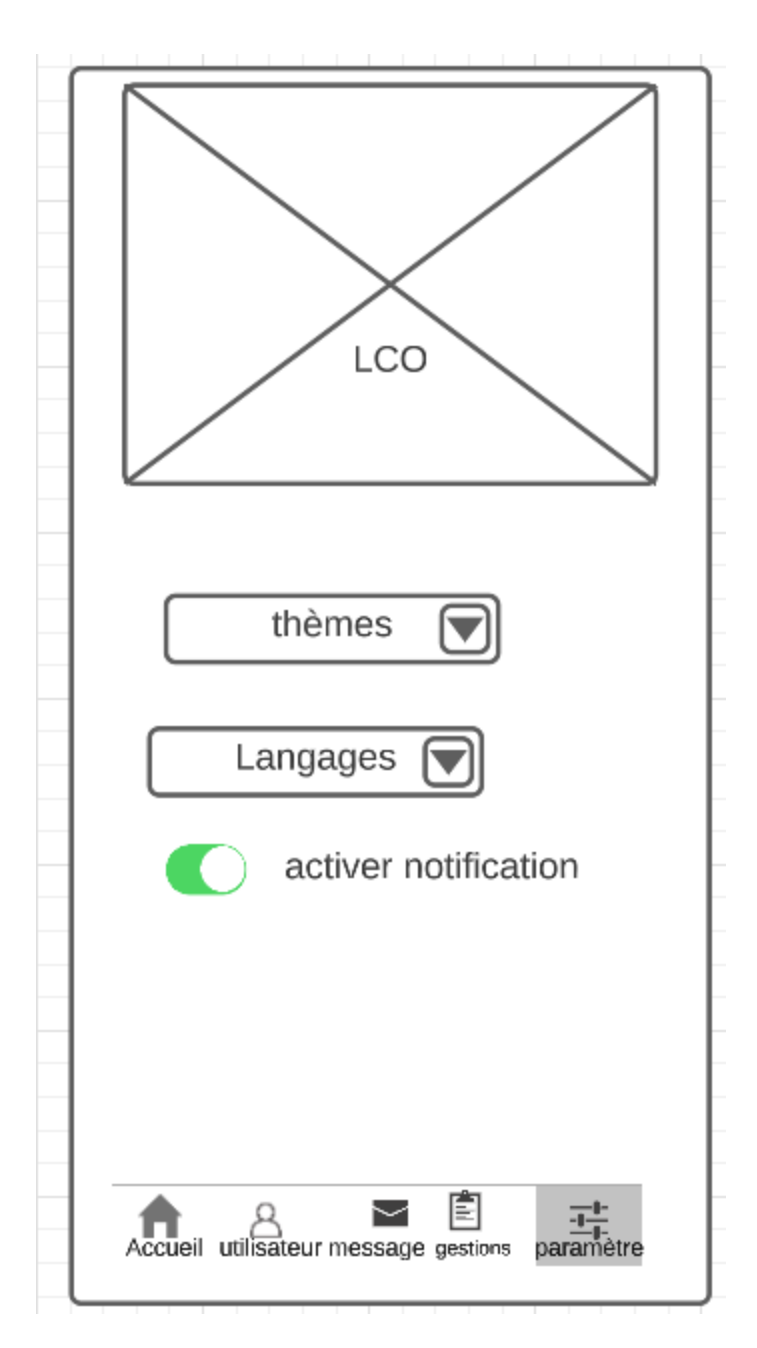

partie paramètre :

Le gestionnaire peut varier le thème de l'application en cliquant sur le menu déroulant thèmes mais aussi en cliquant sur le menu déroulant langages. Il peut choisir d'activer les notifications.

Espace résident :

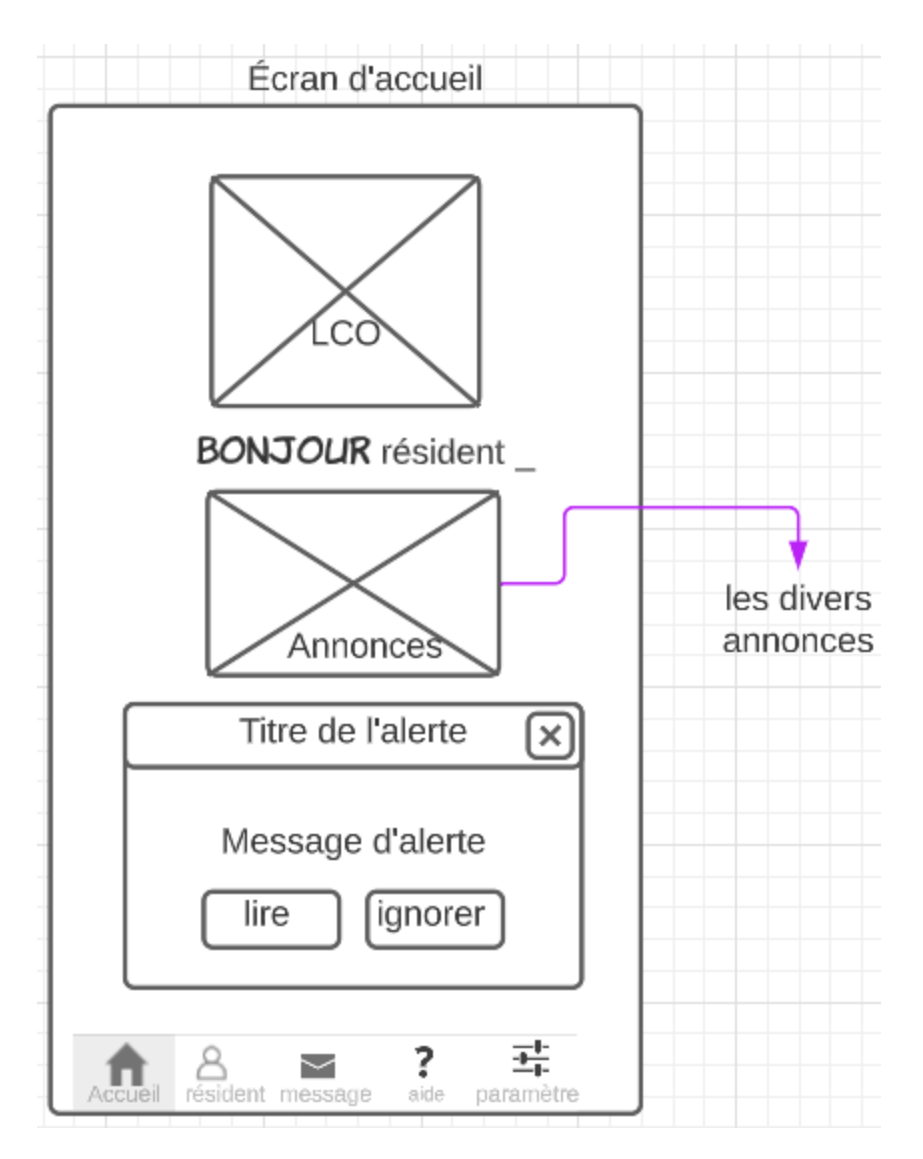

Accueil espace résident

Tout d'abord, le résident à accès aux annonces faites par le gestionnaire concernant l'immeuble où son appartement. Ensuite, il a une fenêtre avec les messages d'alerte qu'il peut choisir d'ignorer ou lire afin que le gestionnaire puisse avoir un accusé de réception.

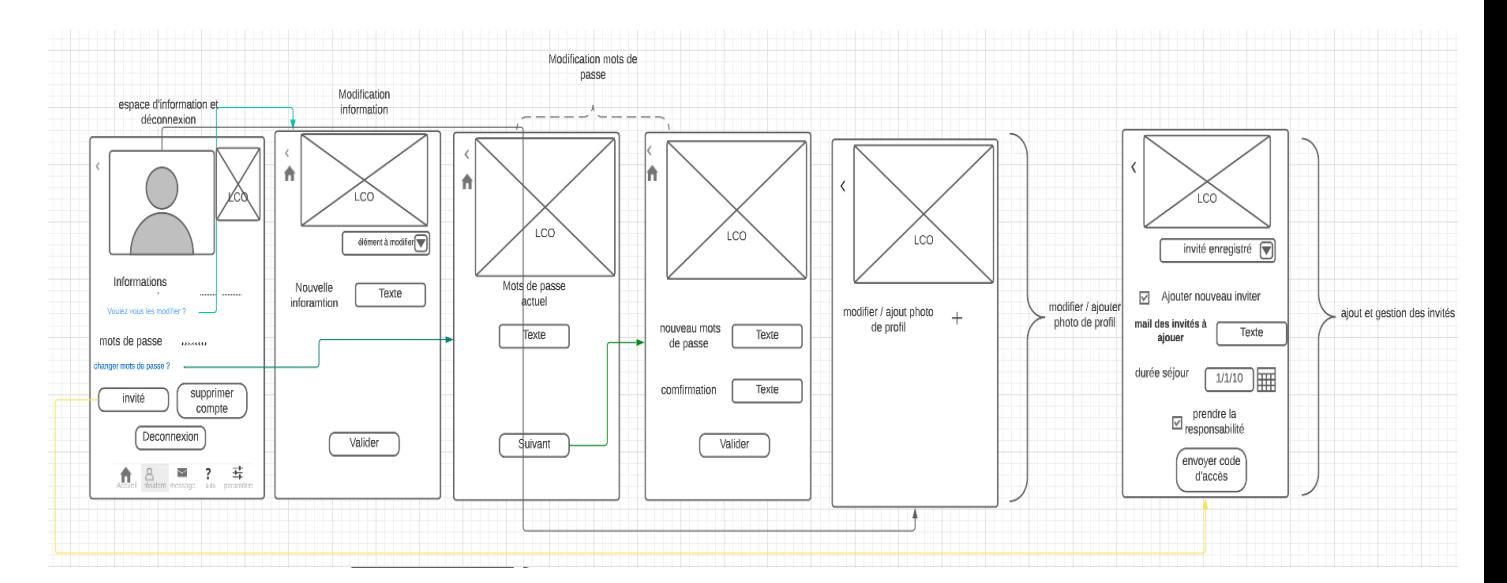

partie résident :

Cette partie est similaire à la partie utilisateur de l'espace gestionnaires énoncée plus haut. La partie résident présente comme capacité en trop de pouvoir supprimer son compte en cliquant sur le bouton supprimer compte, d'ajouter des invités. Dans l'onglet ajouter invités, le résident à le choix de sélectionner une liste d'invités déjà enregistrée ou d'ajouter un nouvel invité en cochant la case Ajout nouvel invité. Une fois la case cochée, le résident doit mettre le mail des invités sur la durée du séjour. En effet, une fois la case prendre responsabilité est cochée, et le bouton envoyer code d'accès est sélectionné, un code d'accès d'une durée du séjour de l'invité est envoyé par mail.

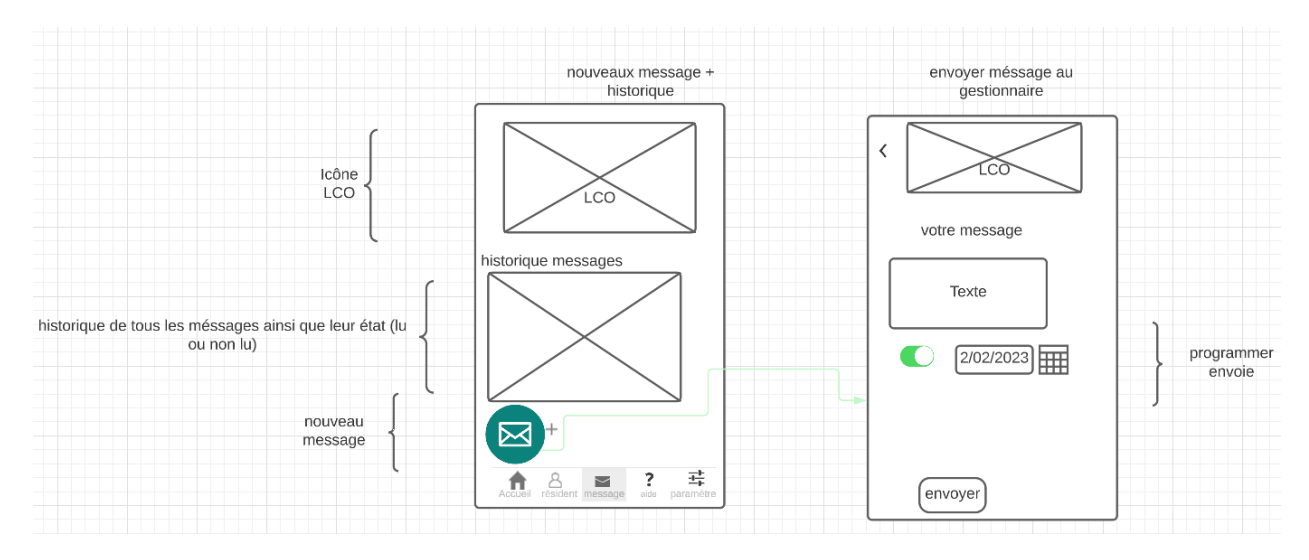

partie message :

Dans cette partie, le résident à accès aux historiques de messages mais d'envoyer des messages aux gestionnaires. L'onglet nouveau message envoi dans une partie où il peut rentrer son messages puis choisir de programmer l'envoie. Il envoie le message en cliquant sur le bouton envoyer.

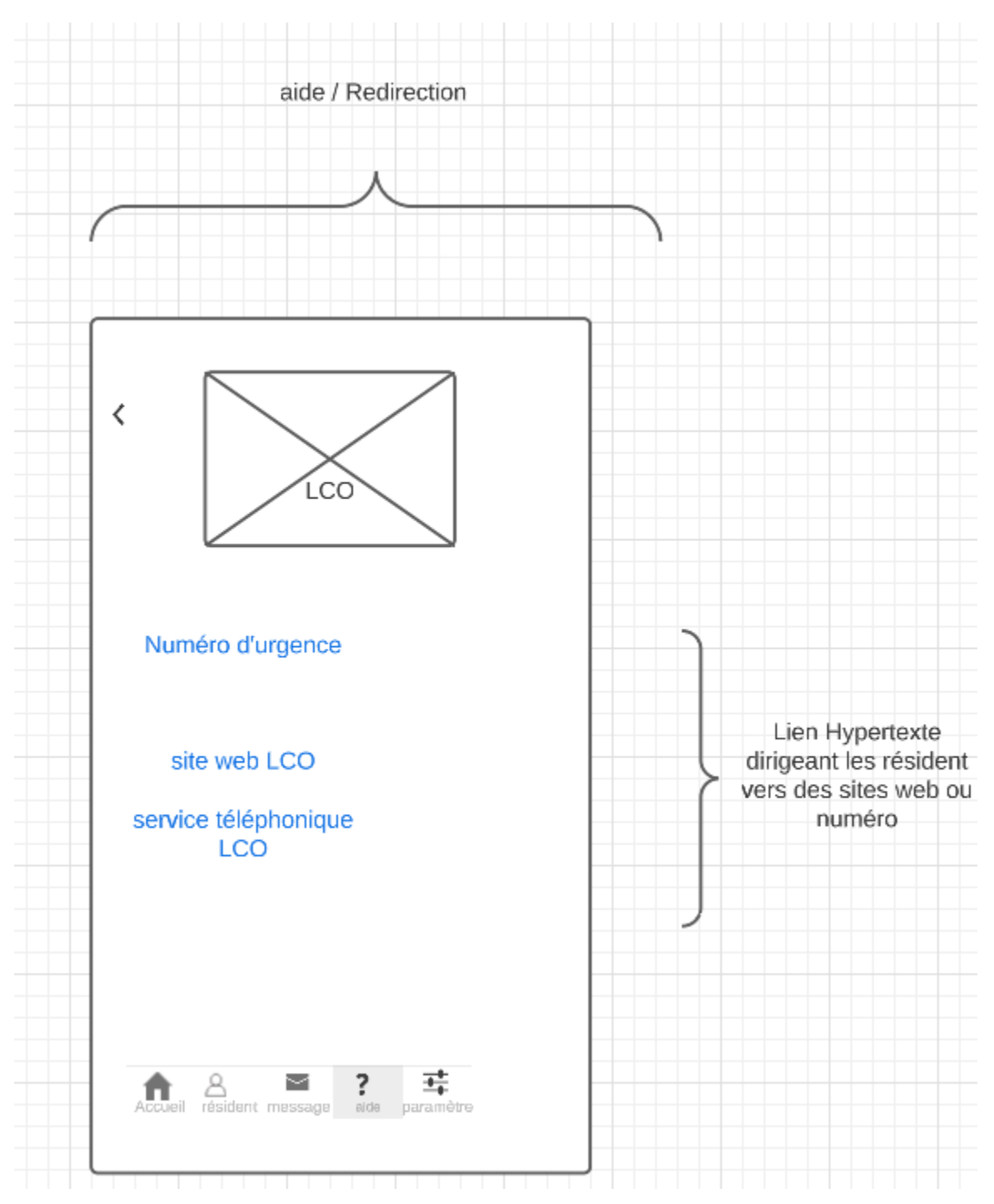

#### partie aide :

le résident en cas de recherche d'information ou d'urgence peut cliquer sur les liens hypertexte en bleu afin d'être rediriger vers d'autres services

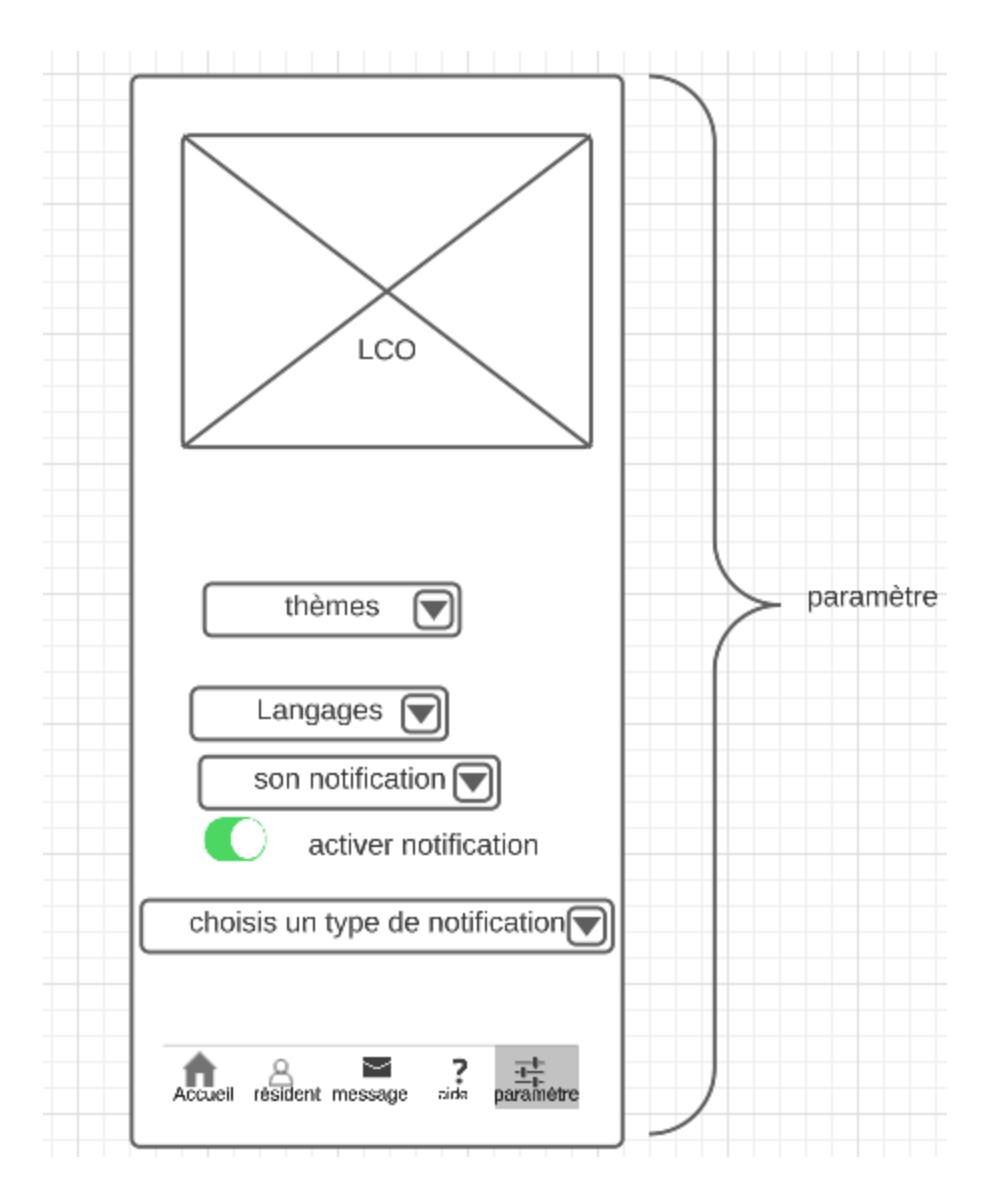

partie paramètre :

il peut choisir les thèmes, la langue, le son de la notification, choisir d'activer les notifications puis de choisir un type de notification (par mail, notification push-up)

Espace connexion/ inscription :

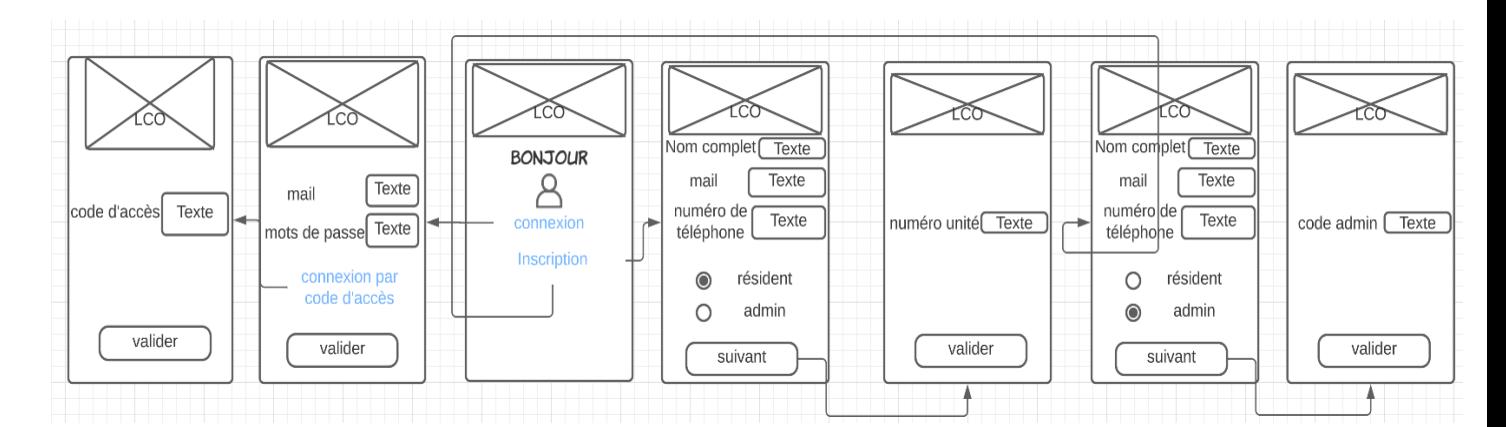

partie connexion/ inscription :

Au début, on a un onglet avec un BONJOUR. en dessous, on a deux boutons ( connexion et inscription).Le bouton inscription choisie, un onglet s'ouvre et demande le nom complet, le mail, le numéro de téléphone. L'utilisateur choisi s'il est un résident ou un admin. Dans le cas où il choisit le résident, il lui est demandé son numéro d'unité avant de finaliser l'inscription. dans le cas où il choisit admin, il lui est demandé d'écrire son code admin afin de finaliser son inscription. Pour la connexion, l'utilisateur est demandé d'entrer son mail et mots de passe qu'il soit admin ou résident. Il y a une option connexion par code d'accès, en cliquant sur le bouton, un code d'accès est demandé. Le code d'accès est destiné aux invités afin qu'ils aient accès aux comptes du résident.

Inconvénient: présence de responsabilité avec le lien numéro d'urgence, espace invité absent, bouton de retour non présent dans certaines parties ou pas de barre d'onglet avec l'icône Accueil pour venir à l'écran principal, pas possible de supprimer les invités déjà enregistrer

Avantage : possibilité de mettre une photo de profil, modifier thèmes, son des notifications, importer données ou exporter données, enregistrées message écrit comme gabarit, pouvoir accepter des invités en leur envoyant un code d'accès dont la validité dépend de leur séjour de plus possibilité d'envoyer code à des invités déjà venu ou d'ajouter de nouveau invités

#### **Olivier Parthenais :**

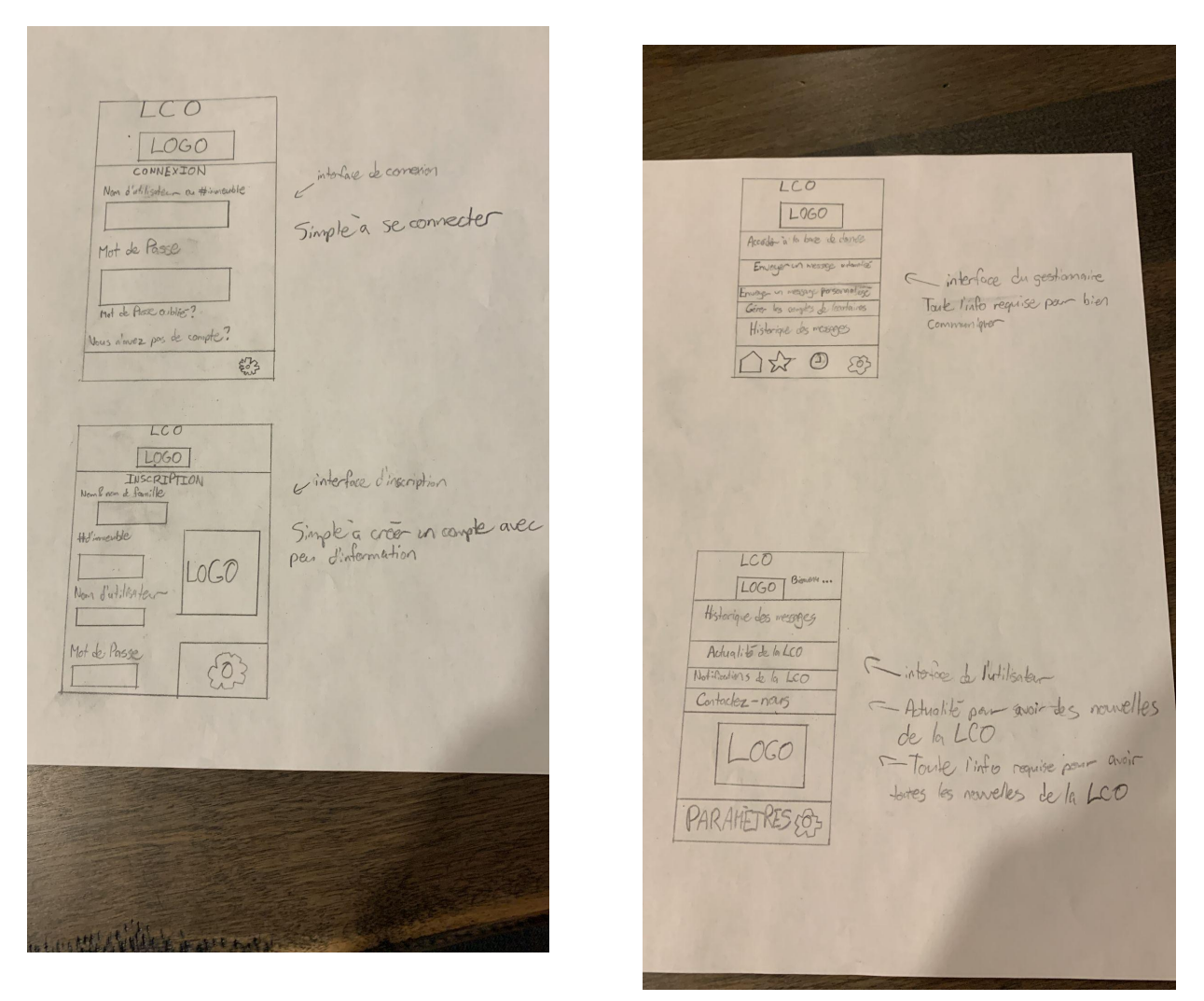

Interface de connexion/inscription :

Lorsque l'utilisateur ouvrira l'application, il découvrira deux options : l'interface de connexion et l'interface d'inscription. Si l'utilisateur utilise l'application pour la première fois, il aura à créer un compte en utilisant son nom et son nom de famille ainsi que son numéro d'immeuble. Les gestionnaires auront déjà un nom d'utilisateur programmé pour se rendre automatiquement sur la l'interface des gestionnaires. Si l'utilisateur a déjà un compte, il aura tout simplement à entrer l'information qu'il ou elle a utilisé lors de l'inscription.

Interface gestionnaire :

Lorsque le gestionnaire se connecte à son compte, il ira directement à l'interface des gestionnaires. Il aura plusieurs onglets. Le gestionnaire pourra accéder à la base de données de la LCO. Il pourra envoyer soit un message automatisé ou un message personnalisé, dépendant de la

situation à informer le locataire. Le gestionnaire aura aussi l'option de gérer les comptes si jamais un locataire déménage, donc un gestionnaire aura l'option de supprimer des comptes non utilisés. Finalement, un onglet pour l'historique des messages sera disponible pour vérifier les anciens messages.

Interface locataires :

Lorsque le locataire se connecte à son compte en utilisant son information, il sera directement envoyé à l'interface des locataires où il découvrira quelques onglets. Il y aura l'historique des messages, qui sera identique à celle des gestionnaires. Le gestionnaire aura un onglet d'actualité de la LCO, pour voir ce qui se passe avec la LCO. Il y aura les notifications non-lues de la LCO, si jamais le "push notification" n'a pas fonctionné. Finalement, l'option "Contactez-nous" sera disponible pour chaque locataire qui aurait des questions. Le locataire a le choix de "favoriser" certains messages pour les stocker dans l'onglet "favoris". Dans tous les interfaces, le bouton "paramètres" contient le changement de langue, qui contient des langues de base que l'on retrouve partout dans le monde.

Le plus gros désavantage de ce système est que la logique derrière ces conception n'est pas présente, donc nous n'avons pas l'aspect "comment tous les boutons fonctionne" derrière ces concepts. L'avantage par exemple est que l'accès à son compte est super simple et ne demande pas trop d'efforts.

## **Cyrine Chebli :**

Sous-système 1 :

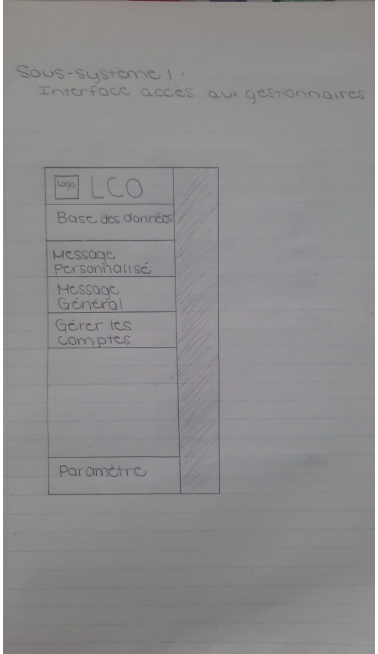

Pour ce sous-système, nous avons premièrement le bouton bas des données. Comme le client l'a demandé, je l'ai inclus pour qu'il puisse avoir accès à toutes les informations des locataires. Ensuite, nous avons un bouton message personnalisé. Le client voulait ce bouton pour pouvoir envoyer des messages différents à certains locataires. Lorsqu'un gestionnaire choisit cette fonction, il a accès à des gabarits de messages et tous locataires pour qu'il puisse sélectionner à qui il veut envoyer ce message. Ensuite, nous avons des messages généraux. Ils permettent d'envoyer un message à tous les locataires. Lorsqu'un gestionnaire choisit ce bouton, il a accès à des gabarits de messages comme il l'a demandé. Le client avait également demandé que les gestionnaires puissent supprimer, ajouter, modifier, vérifier les comptes. C'est pour cela que j'ai ajouté le bouton gérer les comptes. Pour finir, il y a le bouton paramètre qui permet de changer la langue, de changer de compte, etc.

Sous-système 2 :

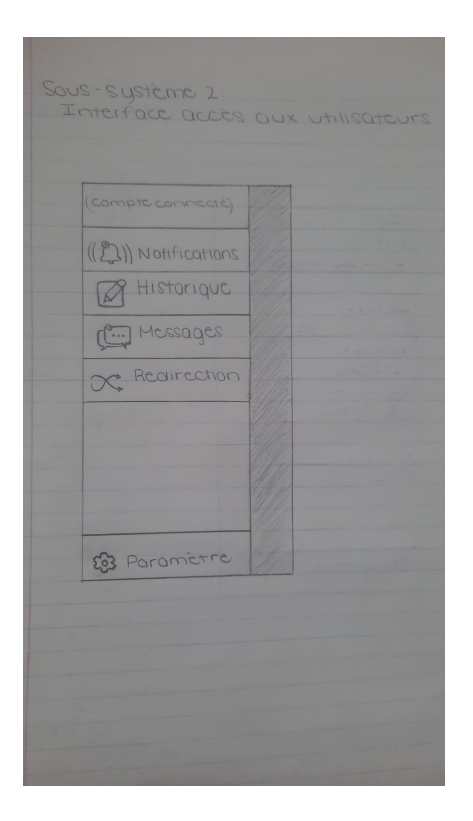

Pour ce sous-système, j'ai inclus un compte connecté. Cela permet de savoir qui est connecté sur cet appareil. Ensuite, il y a des notifications. Notifications permet de revoir toutes les notifications non-lus. J'ai ajouté l'historique des messages, car comme le client l'a demandé, on veut que les locataires puissent revoir ce qui s'est passé quand. Ensuite, j'ai une section message pour que les clients puissent envoyer un message rapide aux gestionnaires si besoin. Le client a demandé à rajouter une section redirection, car il ne voulait pas que les gestionnaires aient de nombreux messages. C'est pourquoi je l'ai ajouté. Lorsque des locataires ont plusieurs questions, ils peuvent aller dans la section redirection qui va les rediriger vers des sites, numéros de téléphone qui pourront les aider. Pour finir, la section paramètre est l'endroit où le locataire peut changer de compte, de langues, modifier les notifications, les enlever s' ils veulent, etc.

#### Sous-système 3 :

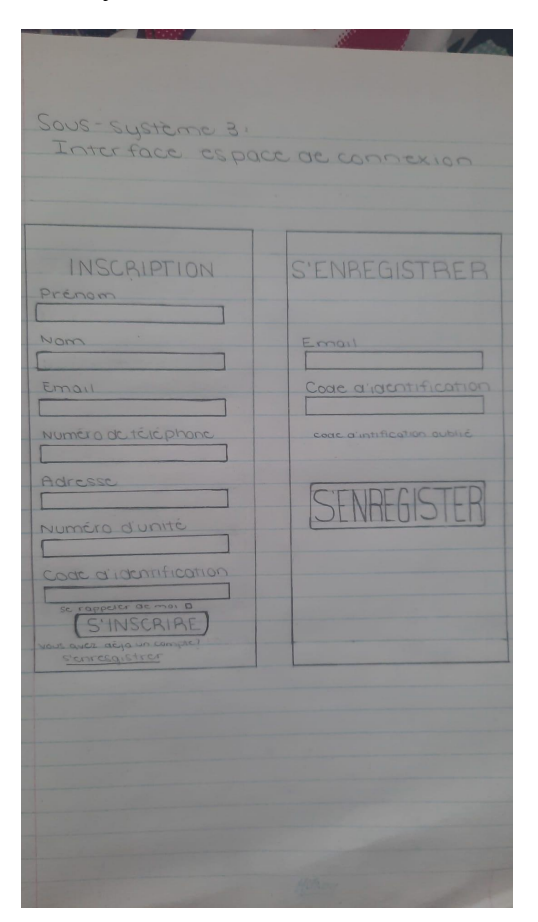

Pour ce sous-système, j'ai fait deux croquis. Un pour l'inscription et un pour l'enregistrement. Lors de la première connexion, le locataire devra créer son compte avec les informations qu'on lui demande. Cela permettra à son compte d'être enregistré dans la base des données des gestionnaires. Lorsqu'il a déjà un compte, il y aura l'interface d'enregistrement. Le locataire aura seulement à mettre l'information demandée.

L'avantage de mon concept est que l'on peut voir à quoi l'interface ressemble. On peut donc voir les pictogrammes que j'ai ajouté comme le client le voulait. On peut voir qu'est ce qui est placé où et on peut voir ce qui est inclus dans l'application. De plus, pour l'espace de connexion, j'ai ajouté un bouton se rappeler de moi qui permet au locataire de ne pas avoir à toujours se reconnecter. L'inconvénient de mon concept est qu'on ne sait pas chaque bouton nous amène où et qu'est ce qu'ils font. J'ai également pas ajouter un espace où l'on peut faire une rétroaction. J'aurais également dû ajouter dans l'espace de connexion l'option de choisir la langue dans laquelle le locataire veut l'application pour qu'il puisse choisir dès le début.

#### **Zakaria Ouanaim**

**Interface inscription:**

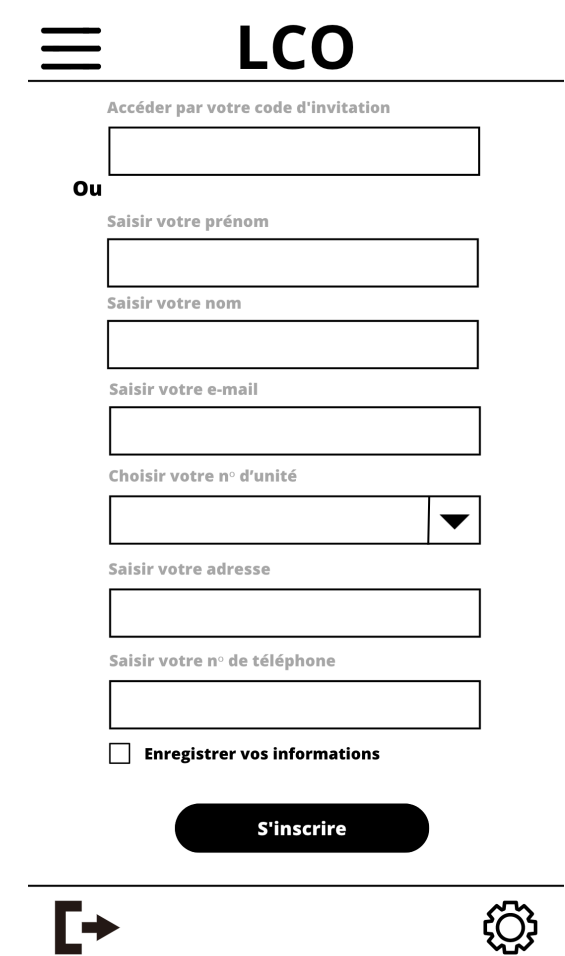

Lorsqu'un utilisateur ouvrira l'application, il aura la possibilité de choisir entre deux options: se connecter ou s'inscrire. Si c'est la première utilisation de l'application, l'utilisateur devra créer un compte en fournissant un code d'invitation s'il en a un pour un accès direct ou il devra saisir son prénom, son nom, son adresse mail, choisir son numéro d'unité grâce au menu déroulant, il devra aussi saisir son adresse ainsi que son numéro de téléphone. Il pourra aussi enregistrer ses informations en cochant la case « Enregistrer vos informations ». Pour finaliser l'inscription il n'aura qu'à cliquer sur le bouton « S'inscrire ». Les gestionnaires, quant à eux, auront un nom d'utilisateur prédéfini qui les mènera directement à leur interface.

**Interface connexion :**

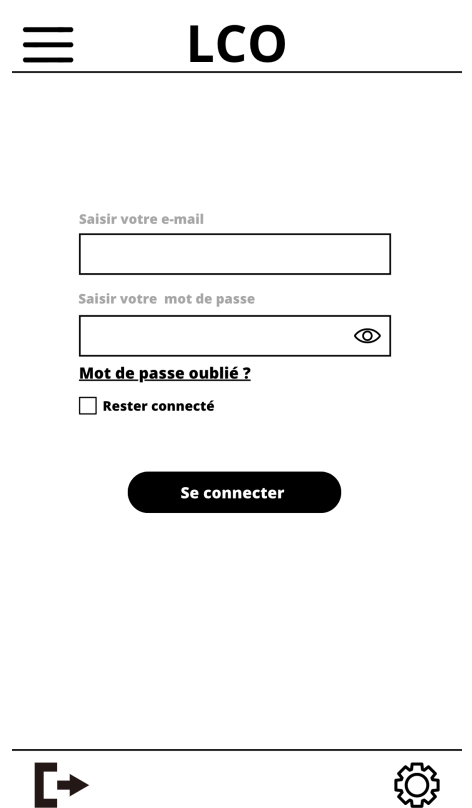

Si l'utilisateur a déjà un compte, n'aura qu'à saisir son adresse mail et son mot de passe. Il pourra réinitialiser son mot de passe s'il l'a oublié. Il pourra cocher la case rester connecté pour rester connecter à l'application sans devoir ressaisir ses identifiants à chaque fois qu'il ouvre l'application. Il pourra enfin cliquer sur le bouton « se connecter » pour se connecter.

**Interface Admin/ Gestionnaire :**

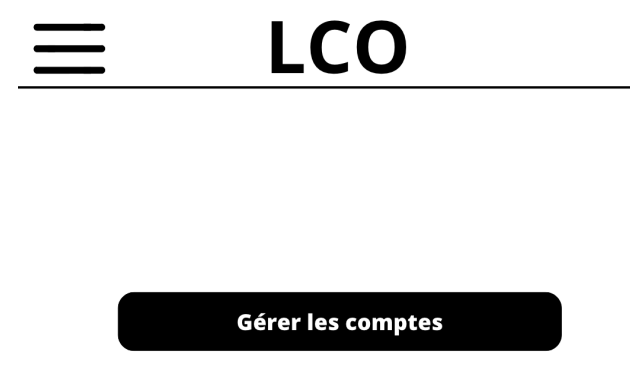

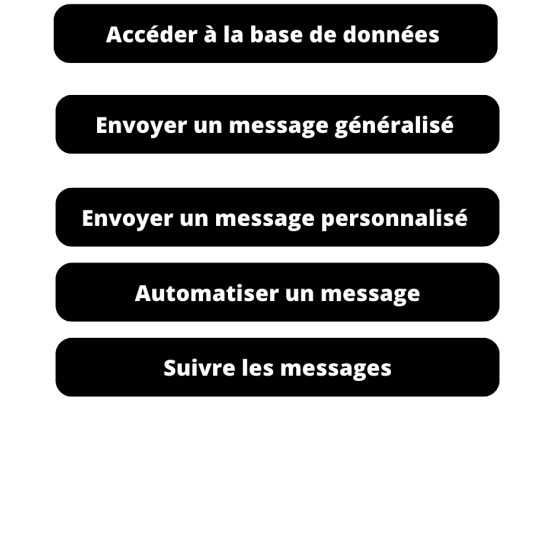

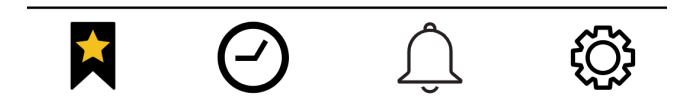

Lorsqu'un gestionnaire accède à son compte, il se dirigera vers l'interface dédiée aux gestionnaires, qui comporte plusieurs boutons. Il aura la possibilité de gérer les comptes des utilisateurs de l'application en supprimant les comptes inutilisés en cas de déménagement. Il pourra accéder à la base de données de la LCO, envoyer des messages généralisés, personnalisés ou automatisés aux utilisateurs de l'application selon la situation. Il pourra également faire un suivi des messages envoyés précédemment.

**Interface utilisateurs :**

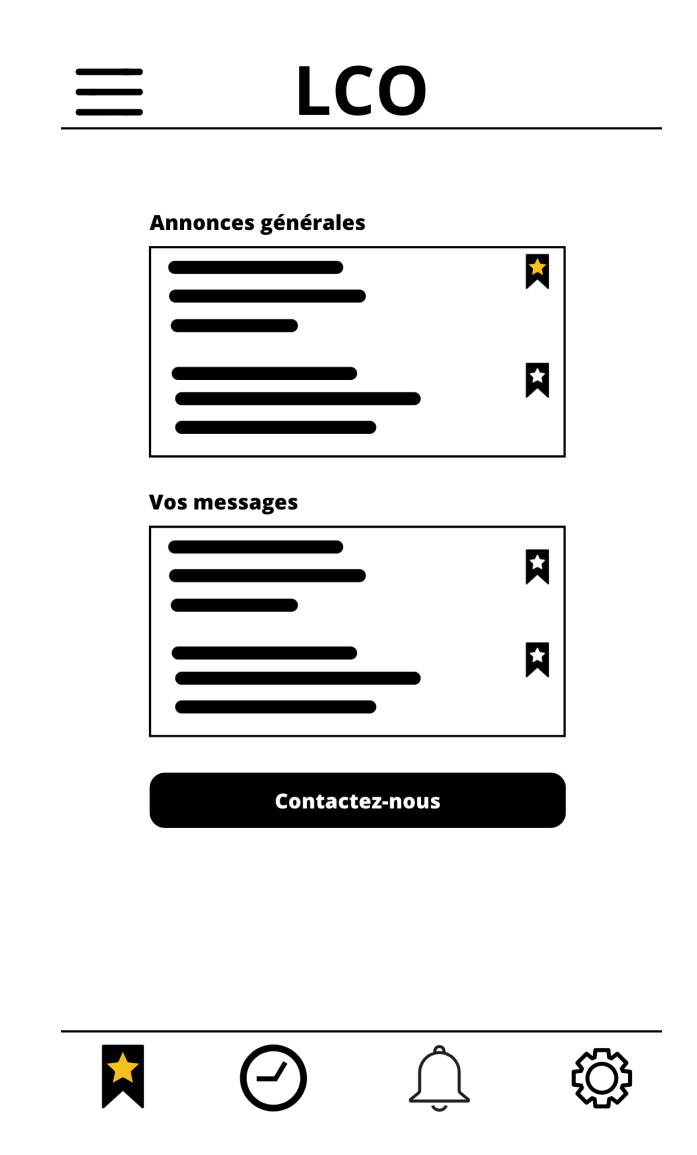

Lorsqu'un locataire accède à son compte en fournissant ses informations d'identification, il est immédiatement dirigé vers l'interface dédiée aux locataires, où il trouvera deux onglets principaux. Les annonces générales concernent tous les locataires du bâtiment. L'autre onglet comporte les messages personnalisés dédiés spécifiquement au locataire de l'unité du compte connecté. Enfin, une option "Contactez-nous" sera mise à disposition des locataires qui auraient des questions.

**Signification des icônes :**

**:** Icône paramètre par lequel les utilisateurs de l'applications accèdent à leur compte, au réglages des notifications (fréquence + sonnerie) , aux langues.

: permet aux utilisateurs de quitter la page dans laquelle ils sont pour revenir à la page précédente.

**:** Onglet interface qui permet aux utilisateurs d'accéder à l'interface qu'ils souhaitent s'ils y ont accès.

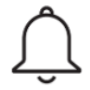

**:** permet aux utilisateurs d'accéder à toutes leurs notifications.

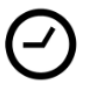

**:** Permet aux utilisateurs d'accéder aux notifications récentes.

**:** Permet aux utilisateurs d'enregistrer leurs messages favoris.

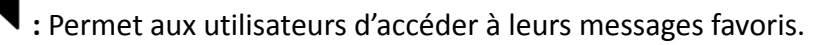

: Permet d'afficher le mot de passe que l'utilisateur est en train de saisir.

### **6. Étalonnage des différents concepts**

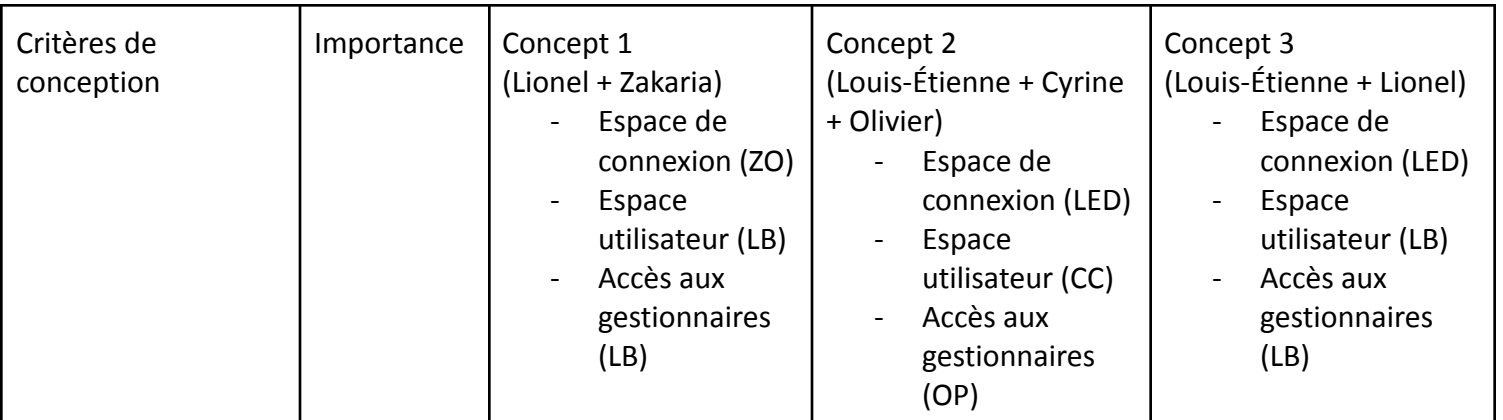

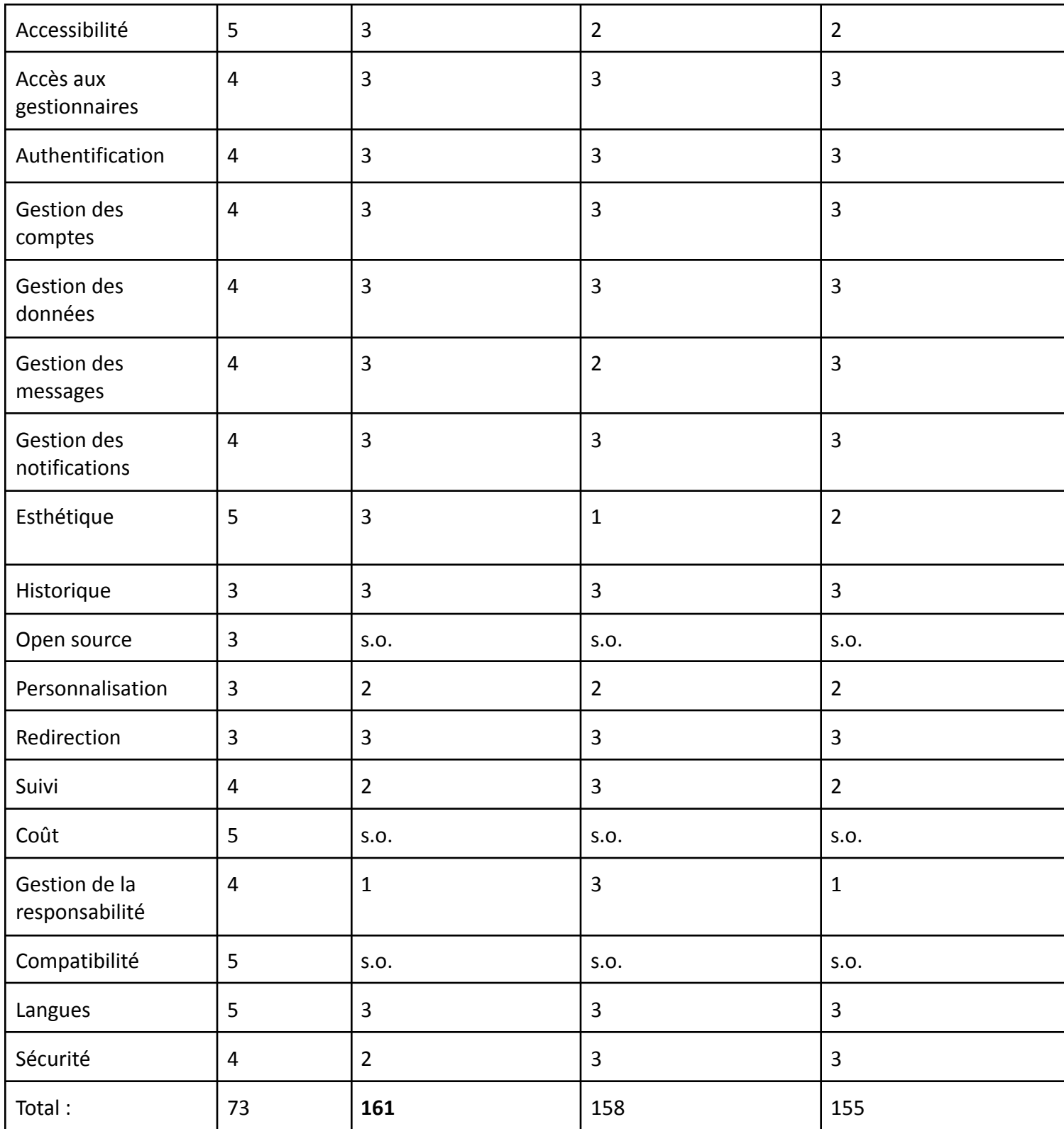

#### **Solution :**

En complétant la matrice décisionnelle, nous avons trouvé la solution qui conviendra le plus aux besoins du client, soit la conception 1. Dans la première colonne, on retrouve nos critères de conception formulés lors du livrable C. Ensuite, nous avons l'importance de chaque critère. Les trois dernières colonnes sont les trois conceptions décidées en équipe avec leur classement par rapport à l'importance de chaque critère. Avec tout cela, nous avons trouvé une solution. Nous avons décidé de choisir la conception de Lionel Bicaba mais d'y ajouter ce qui manque et ce qui est intéressant, original et utile dans les autres conceptions. Nous avons choisi de procéder de cette façon, car cette conception est la plus complète que nous ayons, et elle se démarque clairement des autres au niveau de nombreux critères. Malgré son excellence, elle possède des défauts qu'il est possible de corriger avec l'aide des autres conceptions, et il est aussi vrai que certaines fonctionnalités intéressantes n'ont pas été incluses dans cette conception. Pour cela, nous allons utiliser le système de validation des informations de connexion de la conception de Louis-Étienne Duquet qui apporte un système qui renforce la sécurité de l'application. Nous allons aussi utiliser le système « actualité de la LCO » ainsi que la présence du logo dans la conception de l'espace utilisateur d'Olivier Parthenais qui apporte une fonctionnalité originale qui permet d'informer l'utilisateur des actualités de la LCO. Cette conception inclut aussi de la place pour inclure un logo qu'il serait intéressant d'ajouter. Ensuite, nous allons utiliser le choix de la langue, dans le menu réglage, tel que décrit dans la conception des espaces gestionnaires et utilisateurs de Cyrine Chebli et de Zakaria Ouanaim, qui va apporter plus d'accessibilité et de diversité à l'application. Enfin, nous allons utiliser le bouton « rester connecté» dans le sous-système d'espace de connexion tel que décrit dans la conception de Zakaria Ouanaim. Nous allons aussi utiliser le système de classement des messages pour le sous-système d'espace utilisateur. qui est décrit dans les conceptions de Zakaria Ouanaim et de Louis-Étienne Duquet, car ce sont des options intéressantes qui pourraient être utiles à l'utilisateur en lui permettant d'améliorer sa qualité de vie lorsqu'il utilise l'application. Il est à noter que le bouton « rester connecté» restera actif pendant une période de temps prédéfinie et non en tout temps (expiration). Nous allons aussi ajouter un menu de rétroaction dans la conception de l'espace utilisateur de Lionel et nous allons retirer l'option qui fournit un numéro d'urgence, car cela représente deux critères importants à respecter afin d'avoir le meilleur produit possible. Il serait aussi intéressant de s'assurer que l'utilisateur puisse à tout moment revenir en arrière, fonctionnalité qui ressort comme manquante, tel que décrit dans les désavantages de la conception de Lionel Bicaba.

#### **Conclusion :**

En conclusion, chaque membre de l'équipe a pu concevoir un modèle pour chaque sous-systèmes pour bien voir la perspective et la vision de chaque produit. Nous avons pu aussi comparer nos solutions pour combiner celles-ci pour bien répondre aux besoins du client et des

utilisateurs. Après quelques rencontres de discussions en équipe, nous avons jumelé quelques sous-systèmes ensemble pour créer trois systèmes fonctionnels. Une matrice décisionnelle a été établie pour pouvoir trouver le meilleur système qui répondra le mieux aux besoins du client et des utilisateurs. Nous avons appris qu'il est bien important de concevoir chacun quelques sous-systèmes pour ouvrir plusieurs portes lors de la conception de solutions. Il est très important de garder la plateforme de gestion Wrike de l'équipe bien organisée pour prévoir tous inconvénients. Si jamais un ou plusieurs membres de l'équipe a une semaine plus chargée que les autres membres de l'équipe, par exemple à cause d'un examen, il est beaucoup plus facile de bien disperser les tâches en fonction de la disponibilité de chaque membre de l'équipe. Nous avons aussi appris à demander l'opinion des autres concernant nos conceptions pour recevoir la meilleure rétroaction des membres de l'équipe et pour concevoir un produit final qui satisfera chaque membre de l'équipe.

Lien Wrike

[https://www.wrike.com/frontend/ganttchart/index.html?snapshotId=b59K0MauKJoDgGIPuhpiP](https://www.wrike.com/frontend/ganttchart/index.html?snapshotId=b59K0MauKJoDgGIPuhpiPprYkZ2DxLpT%7CIE2DSNZVHA2DELSTGIYA) [prYkZ2DxLpT%7CIE2DSNZVHA2DELSTGIYA](https://www.wrike.com/frontend/ganttchart/index.html?snapshotId=b59K0MauKJoDgGIPuhpiPprYkZ2DxLpT%7CIE2DSNZVHA2DELSTGIYA)